## université **PARIS-SACLAY**

# Inscrire des utilisateurs dans son cours

### ETAPES A SUIVRE

**1)** Rendez-vous dans mes cours

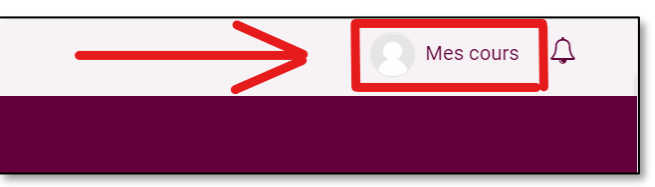

- **2)** Choisissez l'espace de cours souhaité
- **3)** Dans les réglages (admin) sur la page du cours

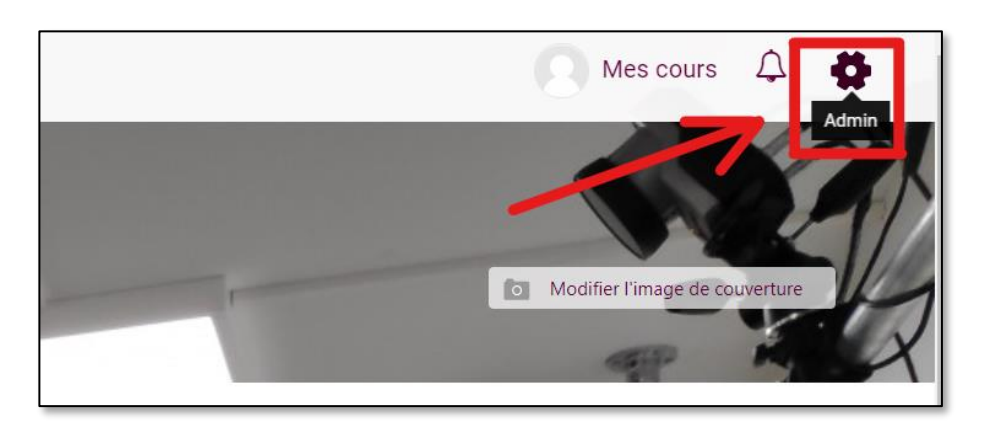

#### ६९ Mes cours  $\Lambda$  $\vee$  Administration du cours

*Daramètres* 

√Utilisateurs

> Methodes

d'inscription <sup>22</sup> Groupes > Permissions **Autres utilisated** 

**4)** Dans Utilisateurs puis Utilisateurs inscrits

*Vos étudiant.e.s devraient se trouver dans la liste des inscrits sans que vous ayez besoin de les*  Achèvement de cours *ajouter.* **4 Utilisateurs inscrits** *Pour inscrire un.e autre enseignant.e ou (étudiant.e),*

*suivez les 3 étapes ci-après.*

#### **5)** Inscrire des utilisateurs - Etape 1/3

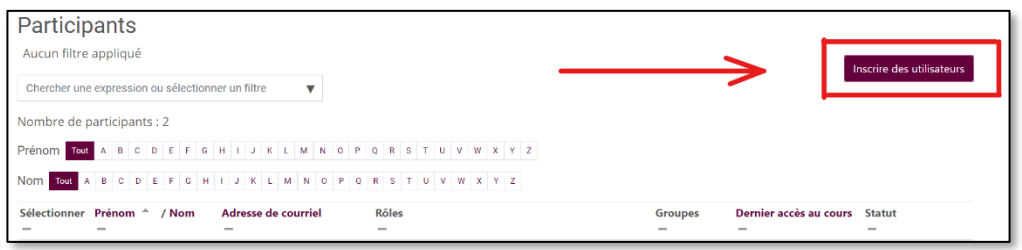

#### **6)** Inscrire des utilisateurs - Etape 2/3

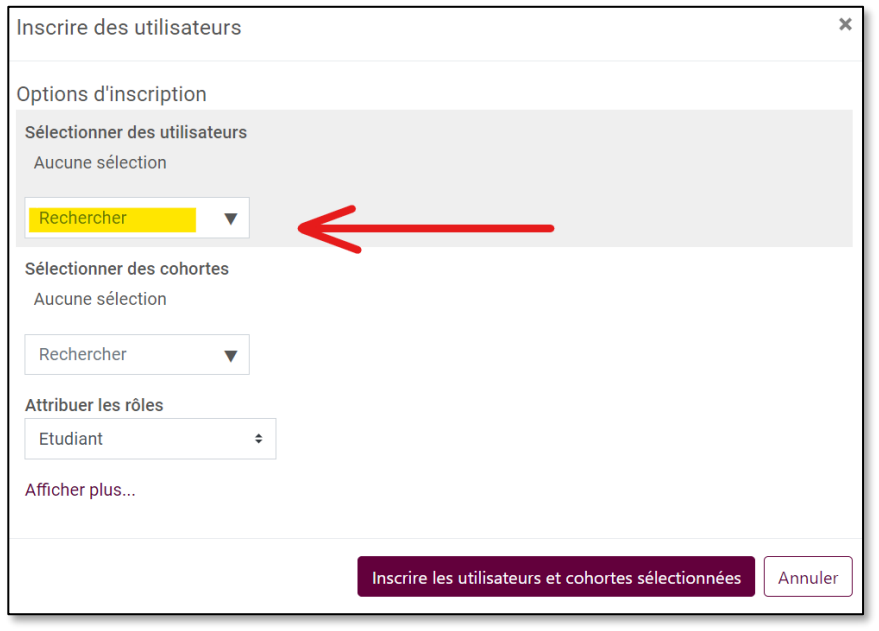

*Entrez le nom de l'utilisateur (enseignant ou étudiant), vous pouvez ajouter plusieurs utilisateurs en une fois*

#### **7)** Inscrire des utilisateurs - Etape 3/3

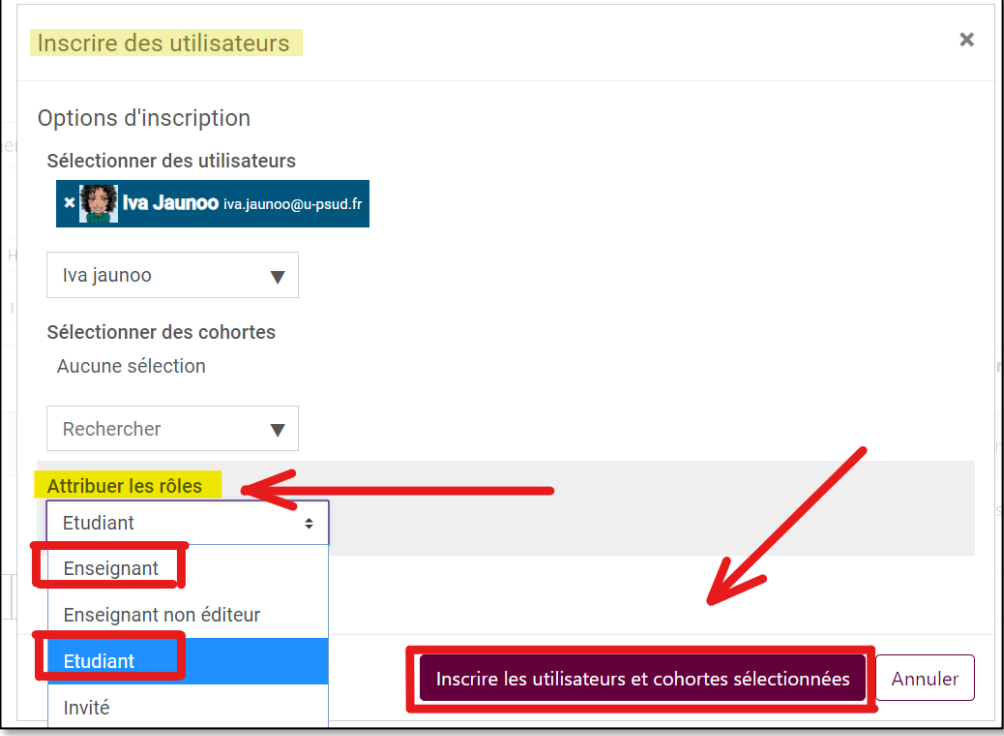

*Attribuez le rôle souhaité puis validez en cliquant sur « inscrire les utilisateurs et cohortes sélectionnées »*

#### **8)** Vérifiez que l'inscription est effective

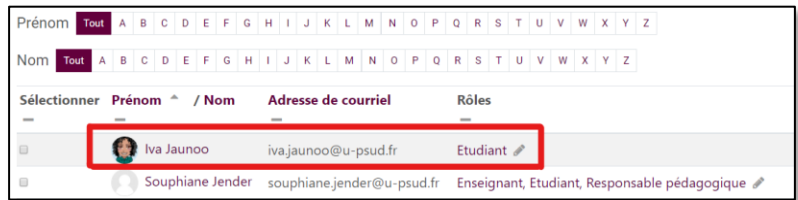

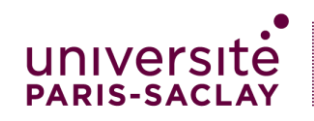